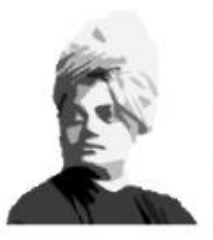

Swami Vivekananda **Contributor Personality Program** 

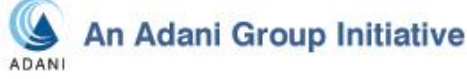

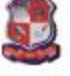

DESIGNED AND DEVELOPED BY

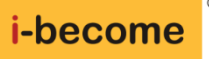

## **Student's Roadmap for getting started**

**on the Swami Vivekananda Contributor Personality Program (SVCPP)**

## **How to get this** *free\** **Study Material for yourself**

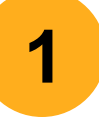

- **Submit** your name, course, email-id, and mobile number to your faculty. *(Note: In case you don't have a mobile phone, you can give the number of a trusted relative or friend. Ensure the email-id and mobile number are working and accessible by you).*
- **2**
- Your faculty will then send this to the i-become team to register you onto the I-Become ActivGuideTM Website (<http://gtu.ibecome.in/>).

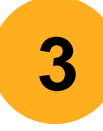

Once registered, you will receive an "**invitation email**" at the email-id you had submitted. Open this email and follow the given guidelines to **complete your registration process** and "**activate**" your course. You will get a username and password. *(Note: In case you face any issues, write to snehal.v@ckrinfo.com)*

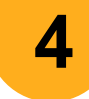

**4** Go to [\(http://gtu.ibecome.in/](http://gtu.ibecome.in/)) and **log into** your personal account.

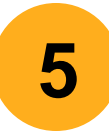

**6**

Select any Program Unit (eg: Unit 1: Who is a Contributor). Inside this Unit page, you will see the **Study Booklet for the Unit**. Click to open it. Rightclick **to print it**. *Ensure you carry this printed booklet for your next class*.

You are now ready to begin! Freely explore as many rich-media units as you wish, by logging into your own personal I-Become ActivGuide<sup>™</sup> account.

*\*The SVCP Program for all GTU students has been sponsored by the Adani Group*